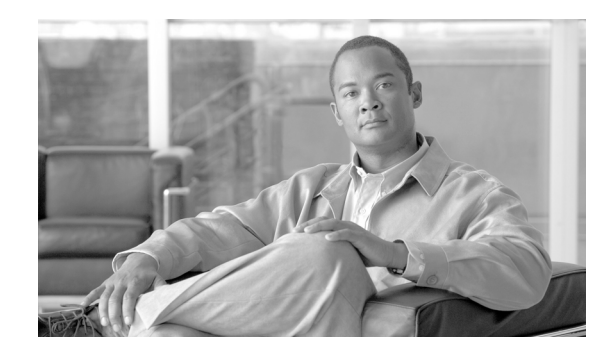

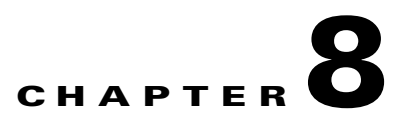

# **Monitoring the Cisco Unified IP Phone Remotely**

Each Cisco Unified IP Phone has a web page from which you can view a variety of information about the phone, including:

- **•** Device information
- **•** Network configuration information
- **•** Network statistics
- **•** Device logs
- **•** Streaming statistics

This chapter describes the information that you can obtain from the phone's web page. You can use this information to remotely monitor the operation of a phone and to assist with troubleshooting.

You can also obtain much of this information directly from a phone. For more information, see Chapter 7, "Viewing Model Information, Status, and Statistics on the Cisco Unified IP Phone."

For more information about troubleshooting the Cisco Unified IP Phone, Chapter 9, "Troubleshooting and Maintenance."

This chapter includes these topics:

- **•** [Accessing the Web Page for a Phone, page 8-2](#page-1-0)
- **•** [Disabling and Enabling Web Page Access, page 8-3](#page-2-0)
- **•** [Device Information, page 8-4](#page-3-0)
- **•** [Network Configuration, page 8-5](#page-4-0)
- [Network Statistics, page 8-9](#page-8-0)
- **•** [Device Logs, page 8-11](#page-10-0)
- **•** [Streaming Statistics, page 8-11](#page-10-1)

## <span id="page-1-0"></span>**Accessing the Web Page for a Phone**

To access the web page for a Cisco Unified IP Phone, perform these steps.

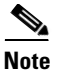

**Note** If you cannot access the web page, it may be disabled. See the ["Disabling and Enabling Web Page](#page-2-0)  [Access" section on page 8-3](#page-2-0) for more information.

#### **Procedure**

**Step 1** Obtain the IP address of the Cisco Unified IP Phone using one of these methods:

- **•** Search for the phone in Cisco Unified Communications Manager by choosing **Device > Phone**. Phones registered with Cisco Unified Communications Manager display the IP address on the Find and List Phones window and at the top of the Phone Configuration window.
- **•** On the Cisco Unified IP Phone, press the **Settings** button, choose **Network Configuration**, and then scroll to the IP Address option.
- **Step 2** Open a web browser and enter the following URL, where *IP\_address* is the IP address of the Cisco Unified IP Phone:

http://*IP\_address*

The web page for a Cisco Unified IP Phone includes these topics:

- **• Device Information**—Displays device settings and related information for the phone. For more information, see the ["Device Information" section on page 8-4.](#page-3-0)
- **• Network Configuration**—Displays network configuration information and information about other phone settings. For more information, see the ["Network Configuration" section on page 8-5.](#page-4-0)
- **• Network Statistics**—Includes the following hyperlinks, which provide information about network traffic:
	- **– Ethernet Information**—Displays information about Ethernet traffic. For more information, see the ["Network Statistics" section on page 8-9.](#page-8-0)
	- **– Access (Port)**—Displays information about network traffic to and from the PC port on the phone. For more information, see the ["Network Statistics" section on page 8-9.](#page-8-0)
	- **– Network (Port)**—Displays information about network traffic to and from the network port on the phone. For more information, see the ["Network Statistics" section on page 8-9](#page-8-0).
- **• Device Logs**—Includes the following hyperlinks, which provide information that you can use for troubleshooting:
	- **– Console Logs**—Includes hyperlinks to individual log files. For more information, see the ["Device Logs" section on page 8-11](#page-10-0).
	- **– Core Dumps**—Includes hyperlinks to individual dump files. For more information, see the ["Device Logs" section on page 8-11](#page-10-0).
	- **– Status Messages**—Displays up to the 10 most recent status messages that the phone has generated since it was last powered up. For more information, see the ["Device Logs" section on](#page-10-0)  [page 8-11](#page-10-0).
- **– Debug Display**—Displays debug messages that might be useful to Cisco TAC if you require assistance with troubleshooting. For more information, see the ["Device Logs" section on](#page-10-0)  [page 8-11](#page-10-0).
- **• Streaming Statistics**—Includes the following hyperlinks
	- **– Stream 1**, **Stream 2**, **Stream 3**, **Stream 4**, or **Stream 5**—Display a variety of streaming statistics. For more information, see the ["Streaming Statistics" section on page 8-11.](#page-10-1)

## <span id="page-2-0"></span>**Disabling and Enabling Web Page Access**

For security purposes, you may choose to prevent access to the web pages for a phone. If you do so, you will prevent access to the web pages that are described in this chapter and to the Cisco Unified Communications Manager User Options web pages.

To disable access to the web pages for a phone, follow these steps from Cisco Unified Communications Manager Administration.

### **Procedure**

- **Step 1** Choose **Device > Phone**.
- **Step 2** Specify the criteria to find the phone and click **Find**, or click **Find** to display a list of all phones.
- **Step 3** Click the device name to open the Phone Configuration window for the device.
- <span id="page-2-1"></span>**Step 4** Scroll down to the Product Specific Configuration section. From the Web Access drop-down list box, choose **Disabled**.
- **Step 5** Click **Update**.

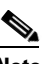

**Note** Some features, such as Cisco Quality Report Tool, do not function properly without access to the phone web pages. Disabling web access also affects any serviceability application that relies on web access, such as CiscoWorks.

To enable web page access when it is disabled, see the preceding steps about disabling access. Follow the same steps, but choose **Enabled** in [Step 4](#page-2-1) to enable the web page.

Г

# <span id="page-3-0"></span>**Device Information**

The Device Information area on a phone's web page displays device settings and related information for the phone. [Table 8-1](#page-3-1) describes these items.

To display the Device Information area, access the web page for the phone as described in the ["Accessing](#page-1-0)  [the Web Page for a Phone" section on page 8-2,](#page-1-0) and then click the **Device Information** hyperlink.

| <b>Item</b>               | <b>Description</b>                                                                                                |
|---------------------------|----------------------------------------------------------------------------------------------------|
| <b>MAC Address</b>        | Media Access Control (MAC) address of the phone                                                                   |
| <b>Host Name</b>          | Unique, fixed name that is automatically assigned to the phone based on its MAC address                           |
| Phone DN                  | Directory number assigned to the phone                                                                            |
| App Load ID               | Identifier of the firmware running on the phone                                                                   |
| Boot Load ID              | Identifier of the factory-installed load running on the phone                                                     |
| Version                   | Version of the firmware running on the phone                                                                      |
| <b>Expansion Module 1</b> | Phone load ID for the first Cisco Unified IP Phone Expansion Module 7914, if connected<br>to the phone            |
| <b>Expansion Module 2</b> | Phone load ID for the second Cisco Unified IP Phone Expansion Module 7914, if<br>connected to the phone           |
| <b>Hardware Revision</b>  | Revision value of the phone hardware                                                                              |
| Serial Number             | Serial number of the phone                                                                                        |
| Model Number              | Model number of the phone                                                                                         |
| <b>Message Waiting</b>    | Indicates if there is a voice message waiting on any line for this phone                                          |
| <b>UDI</b>                | Displays the following Cisco Unique Device Identifier (UDI) information about the phone:                          |
|                           | Device Type—Indicates hardware type. For example, phone displays for all phone<br>models                          |
|                           | Device Description—Displays the name of the phone associated with the indicated<br>model type                     |
|                           | Product Identifier—Specifies the phone model                                                                      |
|                           | Version Identifier <sup>1</sup> —Represents the hardware version of the phone<br>$\bullet$                        |
|                           | Serial Number-Displays the phone's unique serial number<br>$\bullet$                                              |
| Time                      | Time obtained from the Date/Time Group in Cisco Unified Communications Manager to<br>which the phone belongs      |
| Time Zone                 | Time zone obtained from the Date/Time Group in Cisco Unified Communications Manager<br>to which the phone belongs |
| Date                      | Date obtained from the Date/Time Group in Cisco Unified Communications Manager to<br>which the phone belongs      |

<span id="page-3-1"></span>*Table 8-1 Device Information Area Items*

1. The Version Identifier field might display blank if using an older model Cisco Unified IP Phone because the hardware does not provide this information.

**Cisco Unified IP Phone 7962G and 7942G Administration Guide for Cisco Unified Communications Manager 6.1**

# <span id="page-4-0"></span>**Network Configuration**

The Network Configuration area on a phone's web page displays network configuration information and information about other phone settings. [Table 8-2](#page-4-1) describes these items.

You can view and set many of these items from the Network Configuration Menu and the Device Configuration Menu on the Cisco Unified IP Phone. For more information, see Chapter 5, "Configuring Features, Templates, Services, and Users."

To display the Network Configuration area, access the web page for the phone as described in the ["Accessing the Web Page for a Phone" section on page 8-2](#page-1-0), and then click the **Network Configuration** hyperlink.

| <b>Item</b>          | <b>Description</b>                                                                                                    |
|----------------------|----------------------------------------------------------------------------------------------------|
| <b>DHCP</b> Server   | IP address of the Dynamic Host Configuration Protocol (DHCP) server from which the<br>phone obtains its IP address.              |
| <b>BOOTP Server</b>  | Indicates whether the phone obtains its configuration from a Bootstrap Protocol (BootP)<br>server.                               |
| <b>MAC</b> Address   | Media Access Control (MAC) address of the phone.                                                                                 |
| <b>Host Name</b>     | Host name that the DHCP server assigned to the phone.                                                                            |
| Domain Name          | Name of the Domain Name System (DNS) domain in which the phone resides.                                                          |
| <b>IP</b> Address    | Internet Protocol (IP) address of the phone.                                                                                     |
| <b>Subnet Mask</b>   | Subnet mask used by the phone.                                                                                                   |
| <b>TFTP Server 1</b> | Primary Trivial File Transfer Protocol (TFTP) server used by the phone.                                                          |
| Default Router 1-5   | Default router used by the phone (Default Router 1) and optional backup routers (Default<br>Router $2-5$ ).                      |
| DNS Server $1-5$     | Primary Domain Name System (DNS) server (DNS Server 1) and optional backup DNS<br>servers (DNS Server $2-5$ ) used by the phone. |
| Operational VLAN ID  | Auxiliary Virtual Local Area Network (VLAN) configured on a Cisco Catalyst switch in<br>which the phone is a member.             |
| Admin. VLAN ID       | Auxiliary VLAN in which the phone is a member.                                                                                   |

<span id="page-4-1"></span>*Table 8-2 Network Configuration Area Items*

H.

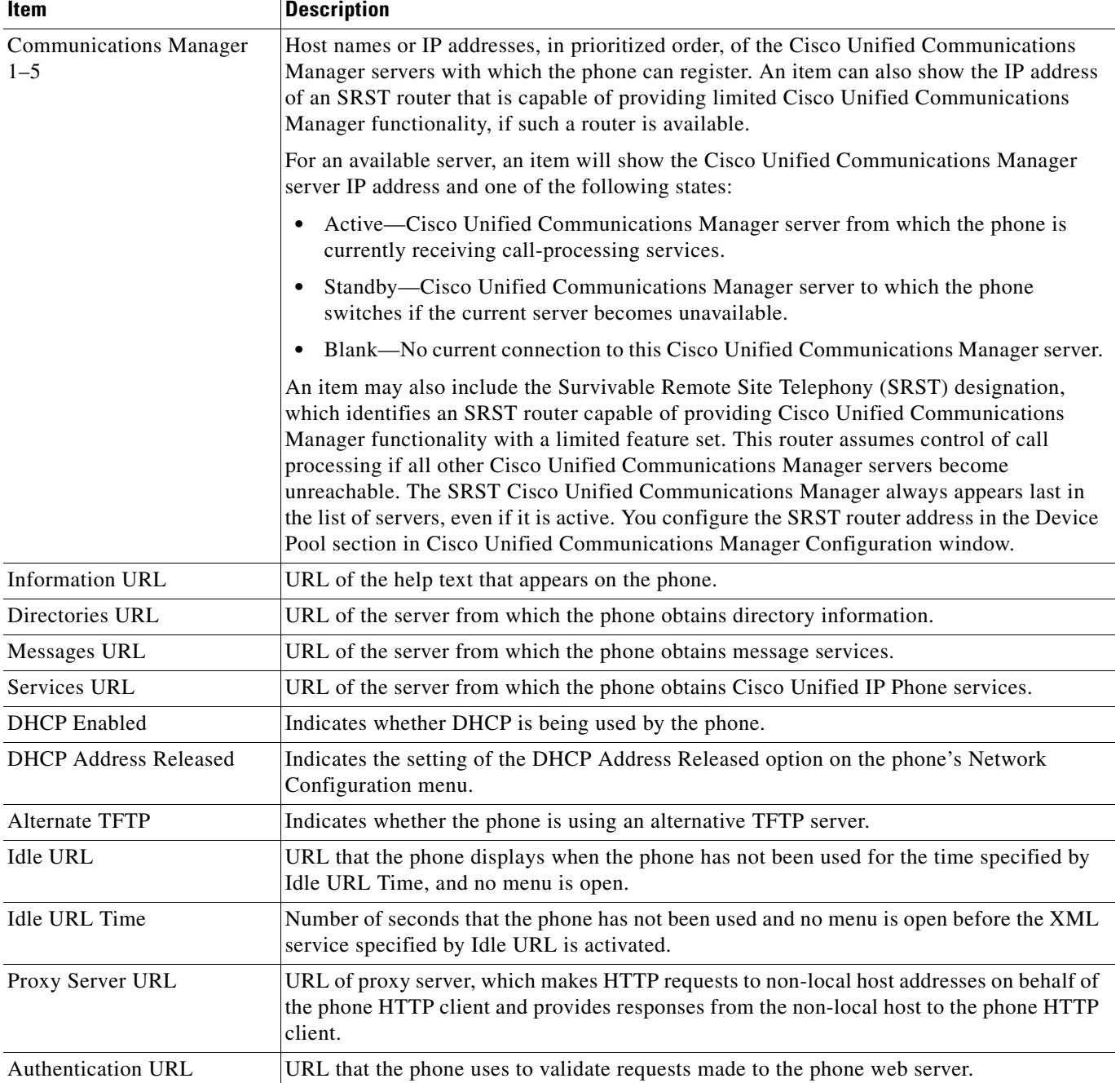

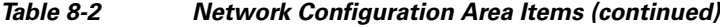

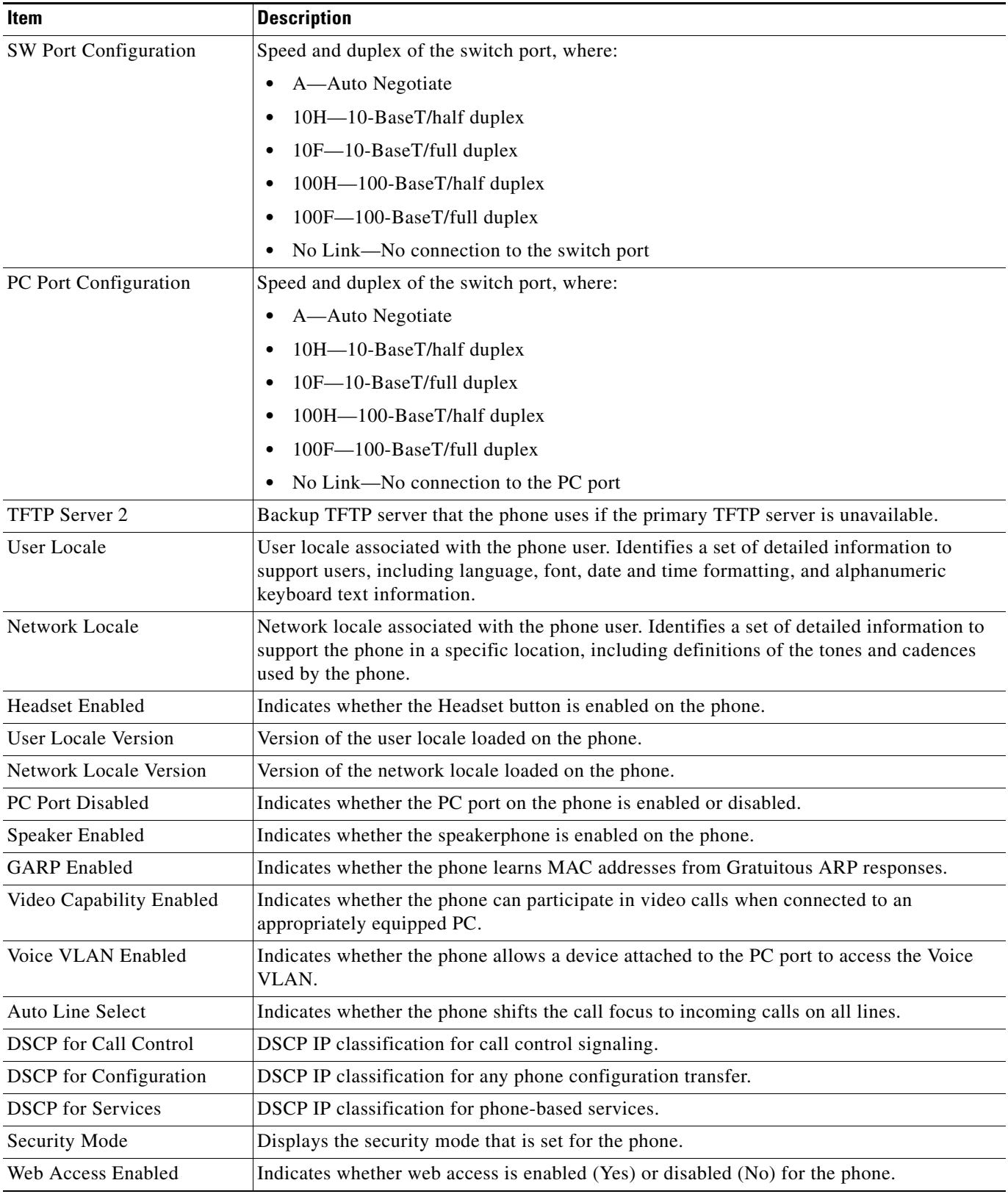

### *Table 8-2 Network Configuration Area Items (continued)*

| <b>Item</b>                | <b>Description</b>                                                                                                    |
|----------------------------|----------------------------------------------------------------------------------------------------|
| Span to PC Port            | Indicates whether the phone will forward packets transmitted and received on the network<br>port to the access port.                                                                                                    |
| PC VLAN                    | VLAN used to identify and remove 802.1P/Q tags from packets sent to the PC.                                                                                                    |
| Forwarding Delay           | Indicates whether the internal switch begins forwarding packets between the PC port and<br>switched port on the phone when the phone becomes active.                                                                       |
| LLDP: PC Port              | Indicates whether Link Layer Discovery Protocol (LLDP) is enabled on the PC port.                                                                                                    |
| LLDP-MED: SW Port          | Indicates whether Link Layer Discovery Protocol Media Endpoint Discovery<br>(LLDP-MED) is enabled on the switch port.                                                                                                    |
| <b>LLDP</b> Power Priority | Advertises the phone's power priority to the switch, enabling the switch to appropriately<br>provide power to the phones. Settings include:                                                                                |
|                            | Unknown—default                                                                                                    |
|                            | Low                                                                                                    |
|                            | High<br>٠                                                                                                    |
|                            | Critical                                                                                                    |
| <b>LLDP</b> Asset ID       | Identifies the asset ID assigned to the phone for inventory management.                                                                                                    |
| CDP: PC Port               | Indicates whether CDP is supported on the PC port (default is enabled).                                                                                                    |
|                            | Enable CDP on the PC port when Cisco VT Advantage/Unified Video Advantage (CVTA)<br>is connected to the PC port. CVTA does not work without CDP interaction with the phone.                                                |
|                            | When CDP is disabled in Cisco Unified Communications Manager, a warning is<br><b>Note</b><br>displayed, indicating that disabling CDP on the PC port prevents CVTA from<br>working.                                        |
|                            | The current PC and switch port CDP values are shown on the Settings menu.<br><b>Note</b>                                                                                                    |
| <b>CDP: SW Port</b>        | Indicates whether CDP is supported on the switch port (default is enabled).                                                                                                    |
|                            | Enable CDP on the switch port for VLAN assignment for the phone, power<br>negotiation, QoS management, and 802.1x security.                                                                                                |
|                            | Enable CDP on the switch port when the phone is connected to a Cisco switch.<br>٠                                                                                                    |
|                            | When CDP is disabled in Cisco Unified Communications Manager, a warning is<br><b>Note</b><br>presented, indicating that CDP should be disabled on the switch port only if the<br>phone is connected to a non-Cisco switch. |
|                            | <b>Note</b><br>The current PC and switch port CDP values are shown on the Settings menu.                                                                                                    |
| <b>LLDP</b> Power Priority | Advertises the phone's power priority to the switch, enabling the switch to appropriately<br>provide power to the phones. Settings include:                                                                                |
|                            | Unknown-default                                                                                                    |
|                            | Low                                                                                                    |
|                            | High                                                                                                    |
|                            | Critical                                                                                                    |
| <b>LLDP</b> Asset ID       | Identifies the asset ID assigned to the phone for inventory management.                                                                                                    |

*Table 8-2 Network Configuration Area Items (continued)*

## <span id="page-8-0"></span>**Network Statistics**

The following network statistics hyperlinks on a phone's web page provide information about network traffic on the phone. To display a network statistics area, access the web page for the phone as described in the ["Accessing the Web Page for a Phone" section on page 8-2.](#page-1-0)

- **•** Ethernet Information—Displays information about Ethernet traffic. [Table 8-3](#page-8-1) describes the items in this area.
- **•** Access—Displays information about network traffic to and from the PC port (10/100 PC) on the phone. [Table 8-4](#page-8-2) describes the items in this area.
- **•** Network—Displays information about network traffic to and from the network port (10/100 SW) on the phone. [Table 8-4](#page-8-2) describes the items in this area.

<span id="page-8-1"></span>*Table 8-3 Ethernet Information Items*

| <b>Item</b>           | <b>Description</b>                                                              |
|-----------------------|---------------------------------------------------------------------------------|
| Tx Frames             | Total number of packets transmitted by the phone                                |
| Tx broadcast          | Total number of broadcast packets transmitted by the phone                      |
| Tx multicast          | Total number of multicast packets transmitted by the phone                      |
| Tx unicast            | Total number of unicast packets transmitted by the phone                        |
| R <sub>x</sub> Frames | Total number of packets received by the phone                                   |
| Rx broadcast          | Total number of broadcast packets received by the phone                         |
| Rx multicast          | Total number of multicast packets received by the phone                         |
| Rx unicast            | Total number of unicast packets received by the phone                           |
| <b>RxPacketNoDes</b>  | Total number of shed packets caused by no Direct Memory Access (DMA) descriptor |

### <span id="page-8-2"></span>*Table 8-4 Access Area and Network Items*

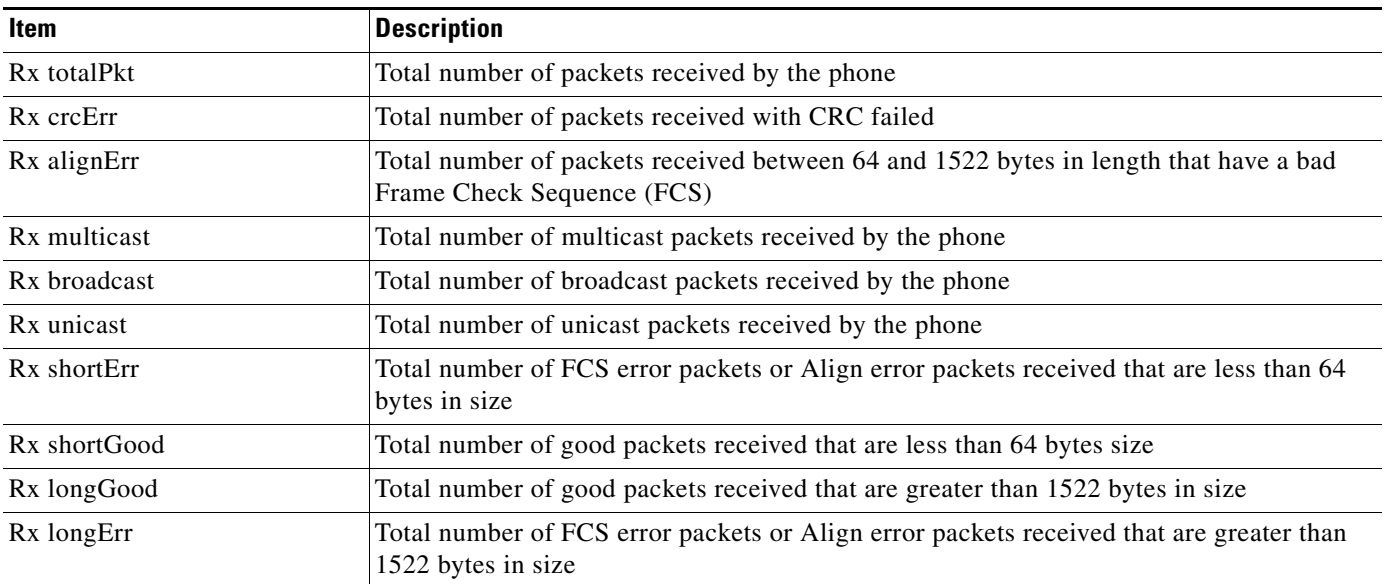

**Cisco Unified IP Phone 7962G and 7942G Administration Guide for Cisco Unified Communications Manager 6.1**

| <b>Item</b>                      | <b>Description</b>                                                                                                    |
|----------------------------------|----------------------------------------------------------------------------------------------------|
| Rx size64                        | Total number of packets received, including bad packets, that are between 0 and 64 bytes<br>in size                                                 |
| Rx size65 to127                  | Total number of packets received, including bad packets, that are between 65 and 127<br>bytes in size                                               |
| Rx size128 to255                 | Total number of packets received, including bad packets, that are between 128 and 255<br>bytes in size                                              |
| Rx size256 to511                 | Total number of packets received, including bad packets, that are between 256 and 511<br>bytes in size                                              |
| Rx size512 to1023                | Total number of packets received, including bad packets, that are between 512 and 1023<br>bytes in size                                             |
| Rx size1024 to1518               | Total number of packets received, including bad packets, that are between 1024 and 1518<br>bytes in size                                            |
| Rx tokenDrop                     | Total number of packets dropped due to lack of resources (for example, FIFO overflow)                                                               |
| Tx excessDefer                   | Total number of packets delayed from transmitting due to medium being busy                                                                          |
| Tx lateCollision                 | Number of times that collisions occurred later than 512 bit times after the start of packet<br>transmission                                         |
| Tx totalGoodPkt                  | Total number of good packets (multicast, broadcast, and unicast) received by the phone                                                              |
| Tx Collisions                    | Total number of collisions that occurred while a packet was being transmitted                                                                       |
| Tx excessLength                  | Total number of packets not transmitted because the packet experienced 16 transmission<br>attempts                                                  |
| Tx broadcast                     | Total number of broadcast packets transmitted by the phone                                                                                          |
| Tx multicast                     | Total number of multicast packets transmitted by the phone                                                                                          |
| LLDP FramesOutTotal              | Total number of LLDP frames sent out from the phone                                                                                                 |
| LLDP AgeoutsTotal                | Total number of LLDP frames that have been time out in cache                                                                                        |
| <b>LLDP</b> FramesDiscardedTotal | Total number of LLDP frames that are discarded when any of the mandatory TLVs is<br>missing or out of order or contains out of range string length. |
| <b>LLDP</b> FramesInErrorsTotal  | Total number of LLDP frames that received with one or more detectable errors                                                                        |
| <b>LLDP</b> FramesInTotal        | Total number of LLDP frames received on the phone.                                                                                                  |
| LLDP TLVDiscardedTotal           | Total number of LLDP TLVs that are discarded.                                                                                                    |
| LLDP TLVUnrecognizedTotal        | Total number of LLDP TLVs that are not recognized on the phone.                                                                                     |
| CDP Neighbor Device ID           | Identifier of a device connected to this port discovered by CDP protocol.                                                                           |
| CDP Neighbor IP Address          | IP address of the neighbor device discovered by CDP protocol.                                                                                       |
| <b>CDP</b> Neighbor Port         | Neighbor device port to which the phone is connected discovered by CDP protocol.                                                                    |
| LLDP Neighbor Device ID          | Identifier of a device connected to this port discovered by LLDP protocol.                                                                          |
| LLDP Neighbor IP Address         | IP address of the neighbor device discovered by LLDP protocol.                                                                                      |
| LLDP Neighbor Port               | Neighbor device port to which the phone is connected discovered by LLDP protocol.                                                                   |

*Table 8-4 Access Area and Network Items (continued)*

**Cisco Unified IP Phone 7962G and 7942G Administration Guide for Cisco Unified Communications Manager 6.1**

## <span id="page-10-0"></span>**Device Logs**

The following device logs hyperlinks on a phone's web page provide information you can use to help monitor and troubleshoot the phone. To access a device log area, access the web page for the phone as described in the ["Accessing the Web Page for a Phone" section on page 8-2.](#page-1-0)

- **•** Console Logs—Includes hyperlinks to individual log files. The console log files include debug and error messages received on the phone.
- **•** Core Dumps—Includes hyperlinks to individual dump files. The core dump files include data from a phone crash.
- **•** Status Messages—Displays up to the 10 most recent status messages that the phone has generated since it was last powered up. You can also see this information from the Status Messages screen on the phone. Table 7-2 describes the status messages that can appear.
- **•** Debug Display—Displays debug messages that might be useful to Cisco TAC if you require assistance with troubleshooting.

## <span id="page-10-1"></span>**Streaming Statistics**

A Cisco Unified IP Phone can stream information to and from up to three devices simultaneously. A phone streams information when it is on a a call or running a service that sends or receives audio or data.

The streaming statistics areas on a phone's web page provide information about the streams. Most calls use only one stream (Stream 1), but some calls use two or three stream. For example, a barged call uses Stream 1 and Stream 2.

To display a Streaming Statistics area, access the web page for the phone as described in the ["Accessing](#page-1-0)  [the Web Page for a Phone" section on page 8-2](#page-1-0), and then click the **Stream 1**, the **Stream 2**, the **Stream 3**, the **Stream 4**, or the **Stream 5** hyperlink.

[Table 8-5](#page-10-2) describes the items in the Streaming Statistics areas.

| <b>Item</b>                          | <b>Description</b>                                                                                                    |
|--------------------------------------|----------------------------------------------------------------------------------------------------|
| Remote Address                       | IP address and UDP port of the destination of the stream.                                                                                                    |
| Local Address                        | IP address and UPD port of the phone.                                                                                                    |
| <b>Start Time</b>                    | Internal time stamp indicating when Cisco Unified Communications Manager requested<br>that the phone start transmitting packets.                                             |
| <b>Stream Status</b>                 | Indication of whether streaming is active or not.                                                                                                    |
| <b>Host Name</b>                     | Unique, fixed name that is automatically assigned to the phone based on its MAC address.                                                                                     |
| <b>Sender Packets</b>                | Total number of RTP data packets transmitted by the phone since starting this connection.<br>The value is 0 if the connection is set to receive only mode.                   |
| <b>Sender Octets</b>                 | Total number of payload octets transmitted in RTP data packets by the phone since starting<br>this connection. The value is 0 if the connection is set to receive only mode. |
| Sender Codec                         | Type of audio encoding used for the transmitted stream.                                                                                                    |
| Sender Reports Sent <sup>1</sup>     | Number of times the RTCP Sender Report have been sent.                                                                                                    |
| Sender Report Time Sent <sup>1</sup> | Internal time stamp indication when the last RTCP Sender Report was sent.                                                                                                    |

<span id="page-10-2"></span>*Table 8-5 Streaming Statistics Area Items*

| Item                               | <b>Description</b>                                                                                                    |
|------------------------------------|----------------------------------------------------------------------------------------------------|
| <b>Revr Lost Packets</b>           | Total number of RTP data packets that have been lost since starting receiving data on this<br>connection. Defined as the number of expected packets less the number of packets actually<br>received, where the number of received packets includes any that are late or duplicate. The<br>value displays as 0 if the connection was set to send-only mode.                 |
| Avg Jitter                         | Estimate of mean deviation of the RTP data packet inter-arrival time, measured in<br>milliseconds. The value displays as 0 if the connection was set to send-only mode.                                                                                                    |
| Revr Codec                         | Type of audio encoding used for the received stream.                                                                                                    |
| Revr Reports Sent <sup>1</sup>     | Number of times the RTCP Receiver Reports have been sent.                                                                                                    |
| Revr Report Time Sent <sup>1</sup> | Internal time stamp indication when a RTCP Receiver Report was sent.                                                                                                    |
| <b>Rcvr Packets</b>                | Total number of RTP data packets received by the phone since starting receiving data on<br>this connection. Includes packets received from different sources if this is a multicast call.<br>The value displays as 0 if the connection was set to send-only mode.                                                                                                    |
| <b>Rcvr Octets</b>                 | Total number of payload octets received in RTP data packets by the device since starting<br>reception on the connection. Includes packets received from different sources if this is a<br>multicast call. The value displays as 0 if the connection was set to send-only mode.                                                                                             |
| <b>MOS LQK</b>                     | Score that is an objective estimate of the mean opinion score (MOS) for listening quality<br>(LQK) that rates from 5 (excellent) to 1 (bad). This score is based on audible concealment<br>events due to frame loss in the preceding 8-second interval of the voice stream. For more<br>information, see the "Monitoring the Voice Quality of Calls" section on page 9-15. |
|                                    | The MOS LQK score can vary based on the type of codec that the<br><b>Note</b><br>Cisco Unified IP Phone uses.                                                                                                    |
| Avg MOS LQK                        | Average MOS LQK score observed for the entire voice stream.                                                                                                    |
| Min MOS LQK                        | Lowest MOS LQK score observed from start of the voice stream.                                                                                                    |
| Max MOS LQK                        | Baseline or highest MOS LQK score observed from start of the voice stream.                                                                                                    |
|                                    | These codecs provide the following maximum MOS LQK score under normal conditions<br>with no frame loss:                                                                                                    |
|                                    | G.711 gives 4.5                                                                                                    |
|                                    | G.722 gives 4.5                                                                                                    |
|                                    | G.728/iLBC gives 3.9                                                                                                    |
|                                    | G.729 A/AB gives $3.8$                                                                                                    |
| MOS LQK Version                    | Version of the Cisco proprietary algorithm used to calculate MOS LQK scores.                                                                                                    |
| <b>Cumulative Conceal Ratio</b>    | Total number of concealment frames divided by total number of speech frames received<br>from start of the voice stream.                                                                                                    |
| <b>Interval Conceal Ratio</b>      | Ratio of concealment frames to speech frames in preceding 3-second interval of active<br>speech. If using voice activity detection (VAD), a longer interval might be required to<br>accumulate 3 seconds of active speech.                                                                                                    |
| Max Conceal Ratio                  | Highest interval concealment ratio from start of the voice stream.                                                                                                    |
| <b>Conceal Secs</b>                | Number of seconds that have concealment events (lost frames) from the start of the voice<br>stream (includes severely concealed seconds).                                                                                                    |
| <b>Severely Conceal Secs</b>       | Number of seconds that have more than 5 percent concealment events (lost frames) from<br>the start of the voice stream.                                                                                                    |

*Table 8-5 Streaming Statistics Area Items (continued)*

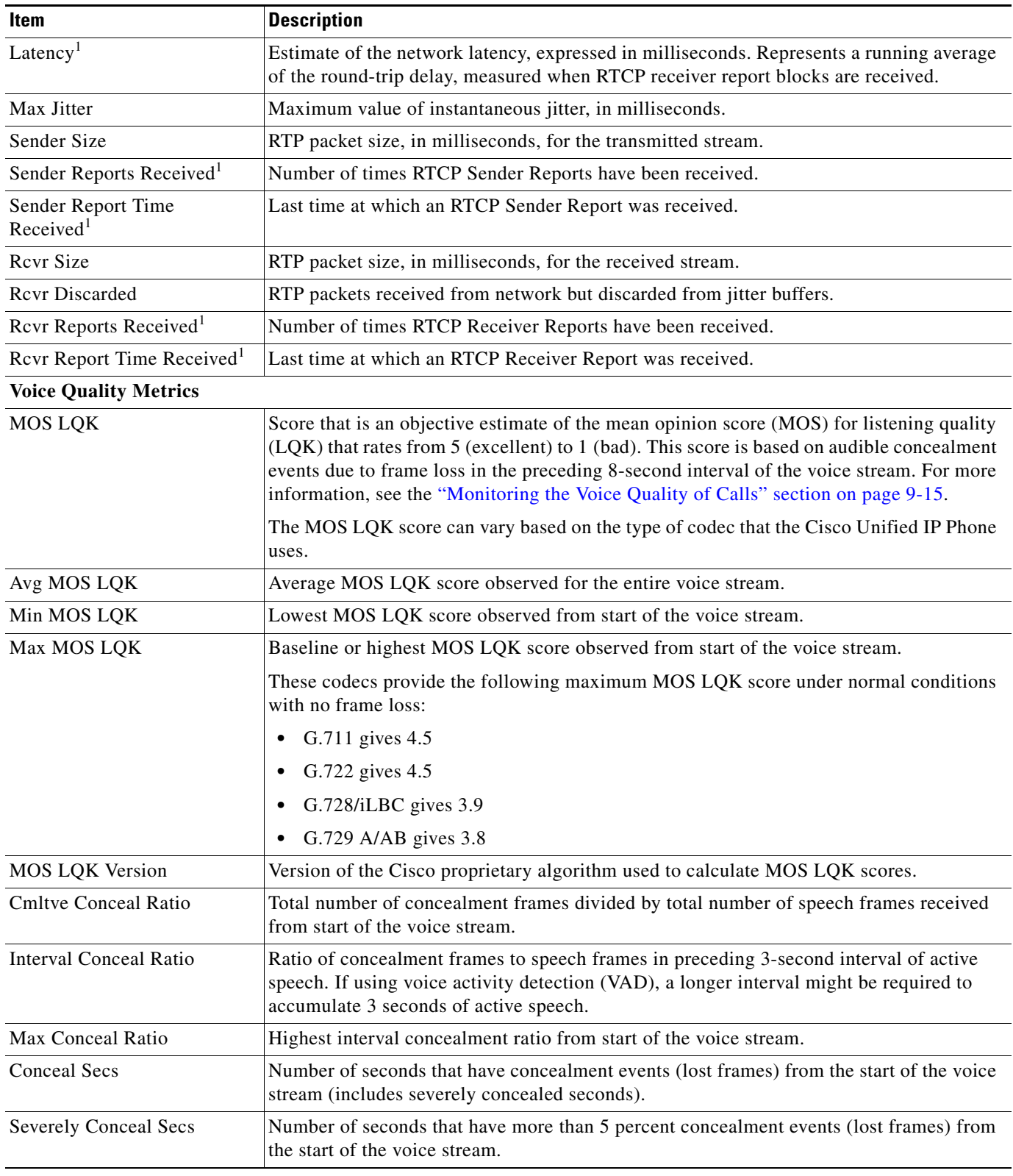

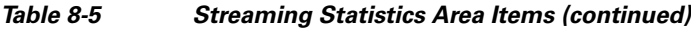

<span id="page-12-0"></span>1. When the RTP Control Protocol is disabled, no data generates for this field and thus displays as 0.

### **Related Topics**

- **•** "Configuring Settings on the Cisco Unified IP Phone" chapter
- **•** "Configuring Features, Templates, Services, and Users" chapter
- **•** "Call Statistics Screen" section on page 7-12
- **•** "Monitoring the Voice Quality of Calls" section on page 9-15

**Cisco Unified IP Phone 7962G and 7942G Administration Guide for Cisco Unified Communications Manager 6.1**

Free Manuals Download Website [http://myh66.com](http://myh66.com/) [http://usermanuals.us](http://usermanuals.us/) [http://www.somanuals.com](http://www.somanuals.com/) [http://www.4manuals.cc](http://www.4manuals.cc/) [http://www.manual-lib.com](http://www.manual-lib.com/) [http://www.404manual.com](http://www.404manual.com/) [http://www.luxmanual.com](http://www.luxmanual.com/) [http://aubethermostatmanual.com](http://aubethermostatmanual.com/) Golf course search by state [http://golfingnear.com](http://www.golfingnear.com/)

Email search by domain

[http://emailbydomain.com](http://emailbydomain.com/) Auto manuals search

[http://auto.somanuals.com](http://auto.somanuals.com/) TV manuals search

[http://tv.somanuals.com](http://tv.somanuals.com/)